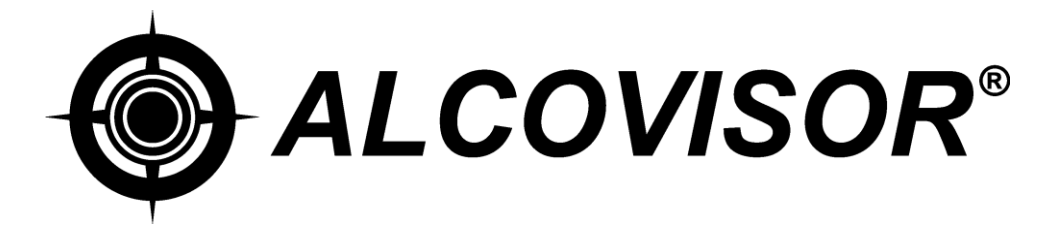

# **Deimos**

# Bluetooth Breath Alcohol Tester

# Instruction Manual

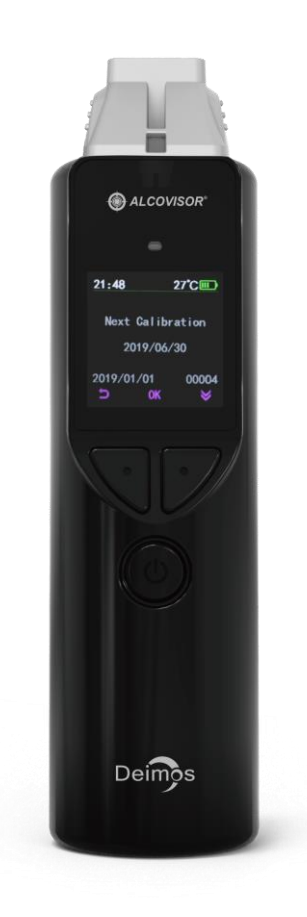

Thank you for purchasing Alcovisor® products. Please read this instruction carefully before using the products and follow the instructions when you are using the product.

### **Points to Remember**

- 1. There must be an interval of at least 15 minutes after alcohol has been taken into the mouth. Residues of alcohol in the mouth may give false measurements. Such residues may be left by aromatic drinks, mouthwash, medicines and drops, as well as by belching and vomiting. Rinsing out mouth with water or non-alcoholic drinks do not substitute for an interval.
- 2. Some foods and even "non-alcoholic" drinks may contain traces of alcohol, which will affect the test result through a "mouth alcohol" effect. To prevent this, wherever possible, insure that a delay of about 20 minutes has elapsed since taking anything by mouth – even medicines which may contain alcohol. Even a glass of water prior to the test will cool the mouth and dilute the saliva, temporarily reducing the amount of alcohol in the breath, and, consequently, the instrument reading. A delay of at least five minutes should take place between the time of last smoked and the test.
- 3. Smoke cannot be blown into the device because it will damage the fuel cell.

### **Structures**

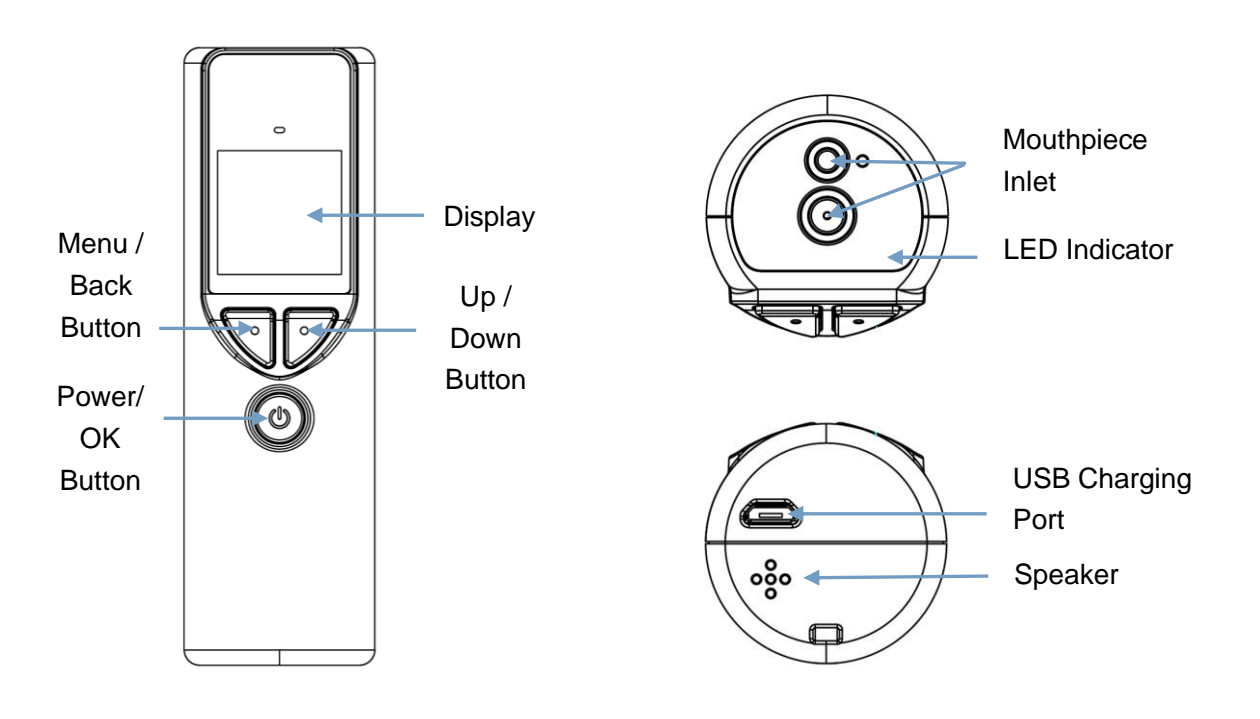

# **Operating Instruction (Without connecting to Smartphone App)**

- 1. Deimos is using a 1800mAh NI-MH rechargeable battery, charge the battery by a micro USB cable, the red light inside the chamber will turn on when charging.
- 2. Press and hold the On/Off button for 2 seconds to switch on the device.
- 3. Main screen:

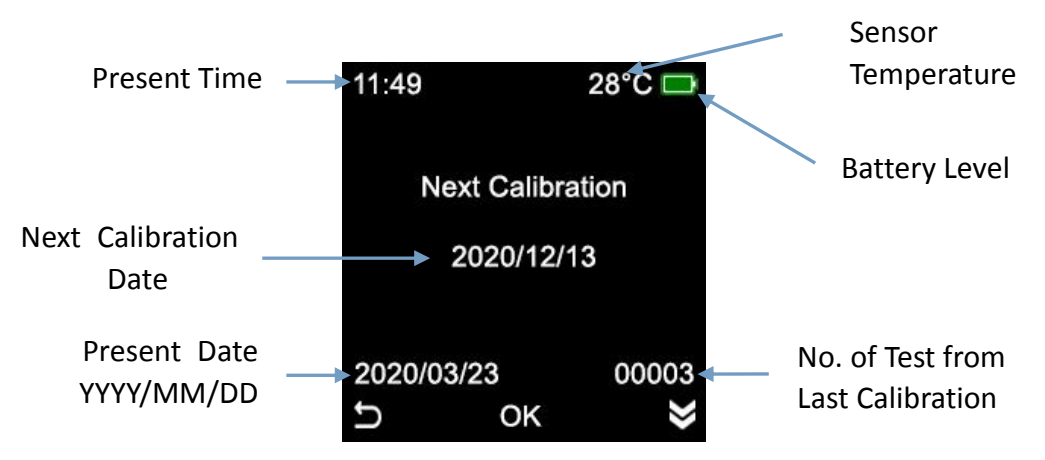

- 4. It is normal for a device has a record around 10 tests, as the device needs to be tested after calibration.
- 5. Press the On/Off button to enter the test mode:

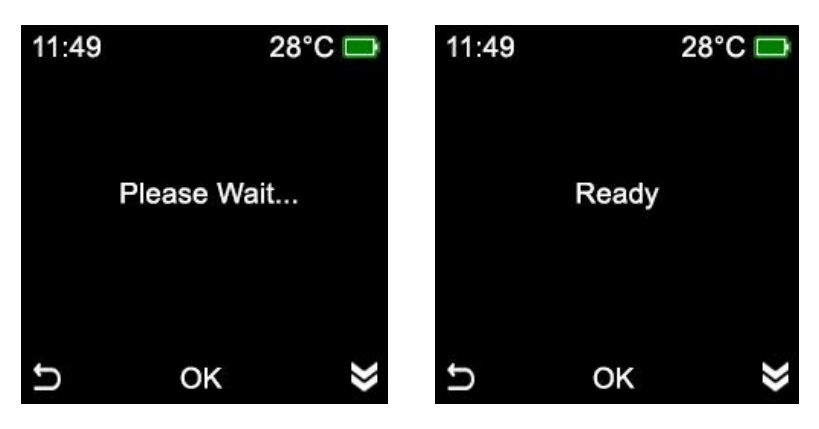

- 6. Insert a mouthpiece, take a deep breath and blow CONTINUOUSLY until a click sound is heard. A beeping tone will be heard when blowing. Test result will display on the LCD.
- 7. To make a passive manual test, press the button when the word "Ready" is displayed on the LCD or during the blow.

Reminder: Passive test cannot be performed when test is done through the App to prevent cheating.

8. Press the button once to perform another test.

Reminder: To perform a test immediately after a POSITIVE test, change the mouthpiece, take an interval of at least 2 minutes before the next test, or make a passive test with clear air before the next test to prevent residues.

- 9. A sampling cup can only be used for screening test, change the test mode to "Screening Mode" in setting if needed.
- 10. Press the Left button to return to the main screen.
- 11. Press and hold the On/Off button for 2 seconds to switch off the device. The device will also be automatically switched off after 3 minutes.

12. To print the test result, connect the device with Alcovisor® printer with USB cable before the test. Test result will be printed automatically after the test.

#### **Menu**

- 1. Switch on the device and enter the main screen.
- 2. Press and hold the Left button for 2 seconds to enter the Menu:

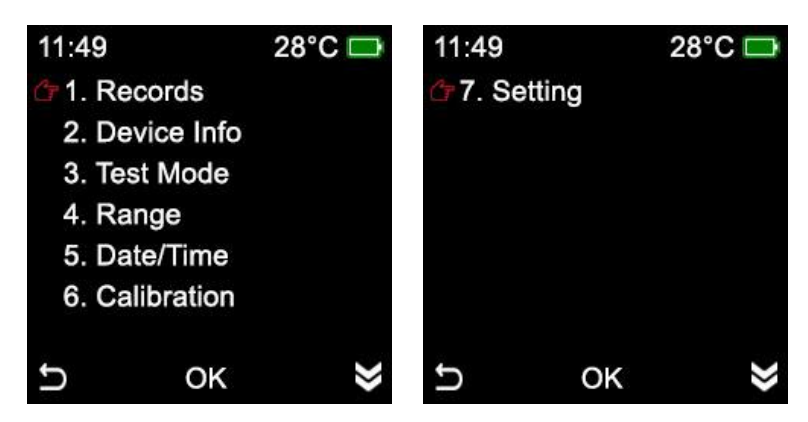

#### **Record Checking**

- 1. Press the On/Off button to enter "Records".
- 2. Most recent record will be displayed.

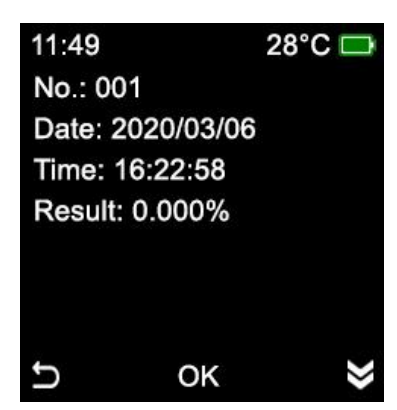

- 3. Press the Right button to move to the previous record.
- 4. Press the Left button to return to the previous screen.
- 5. 100 records can be saved, the 101 record will replace record number 1 and stored.
- 6. All records will be deleted after calibration.

#### **Device Info**

To check the serial number of the device, the software version of the device, and the Last calibration date in yyyy/mm/dd format.

#### **Test Mode**

Standard Mode: Exact reading is displayed and saved as test result.

Screening Mode: Only "Positive" and "Negative" is displayed and saved.

Default setting is Standard Mode

⚫ **Authorization in advanced setting is required**

# **Range**

Set the range of test results which for the colour of the light after test. Default setting is >= 0.080% for Red and >=0.020% for Yellow.

⚫ **authorization in advanced setting is required**

# **Date / Time**

Set date and time. Date and time can also be automatically adjusted when the device is connecting to the Smartphone App "Alcovisor Elite".

- ⚫ **Authorization in advanced setting is required**
- Date and time will be adjusted automatically when the device is connected with Android/iPhone mobile APP "**Alcovisor Elite**" by Bluetooth.

# **Calibration and Setting**

Calibration and Setting are protected by passwords and can only be operated by trained operator.

# **Operating Instruction (With APP)**

The Android and IOS mobile APP "Alcovisor Elite" can be used with Mars, compatible with Android version 4.3+ and IOS 9.0+, and the internal bluetooth module of the mobile is 4.0+

Switch on the device, and open the App "Alcovisor Elite". Both Bluetooth signal and connection signal is shown when it is successfully connected with the App.

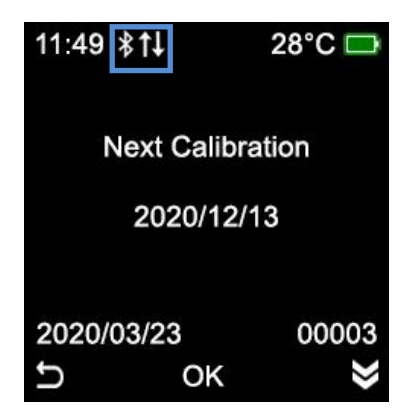

- 1. Once the device is connected with the App, the device will be controlled by the App, all buttons on the screen will be disabled.
- 2. Attach a mouthpiece onto the sample port. Always use a mouthpiece instead of using a sampling cup for accurate test results.
- 3. Press "Tap to begin" on the mobile phone screen to start the test. The serial number of the device will be shown on the device screen.
- 4. Face the mobile phone camera, make sure the face and serial number is clearly shown on the mobile phone screen.
- 5. Take a deep breath and blow until BEEP tone stops.
- 6. Test result will be shown on both the device and the App.

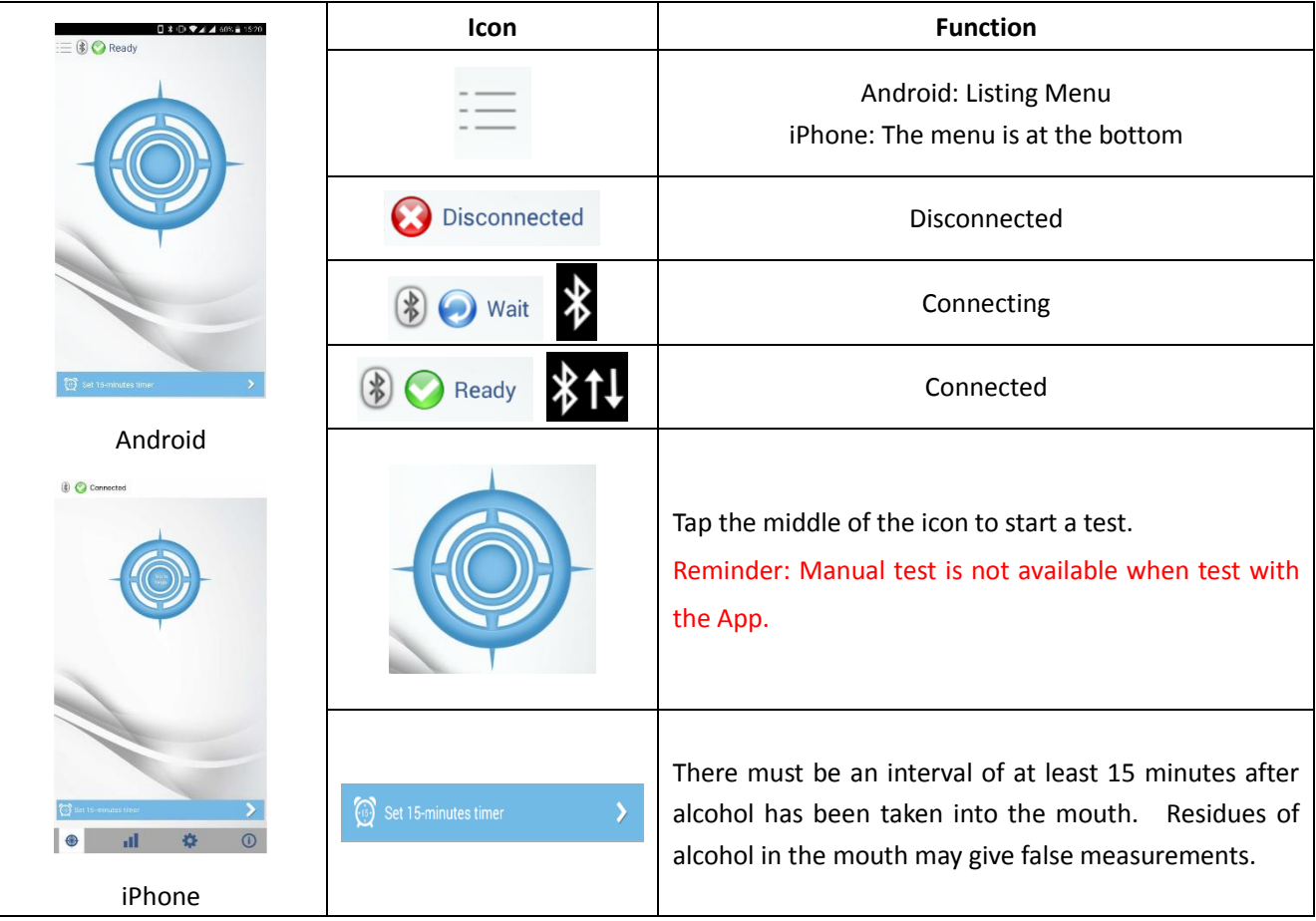

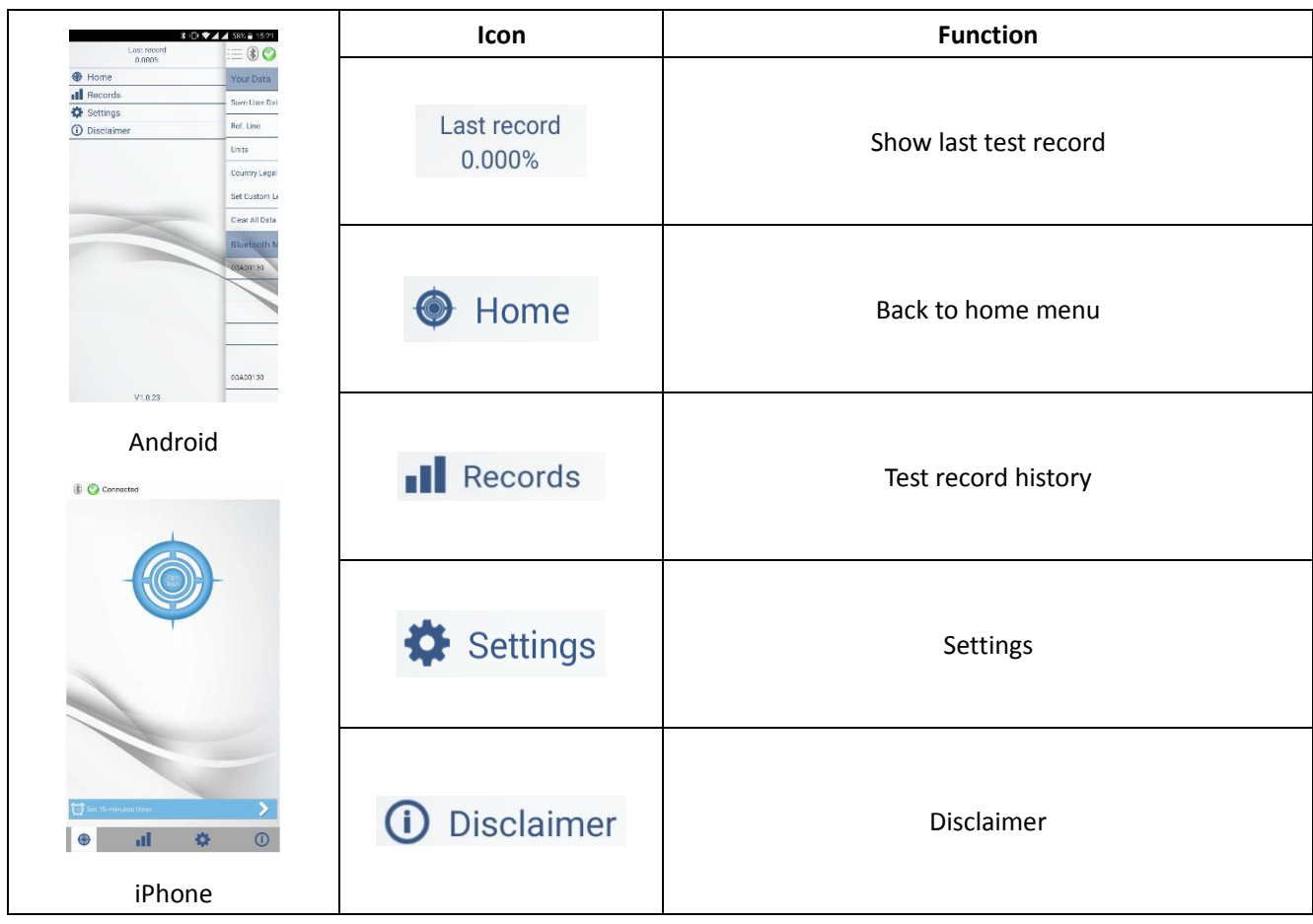

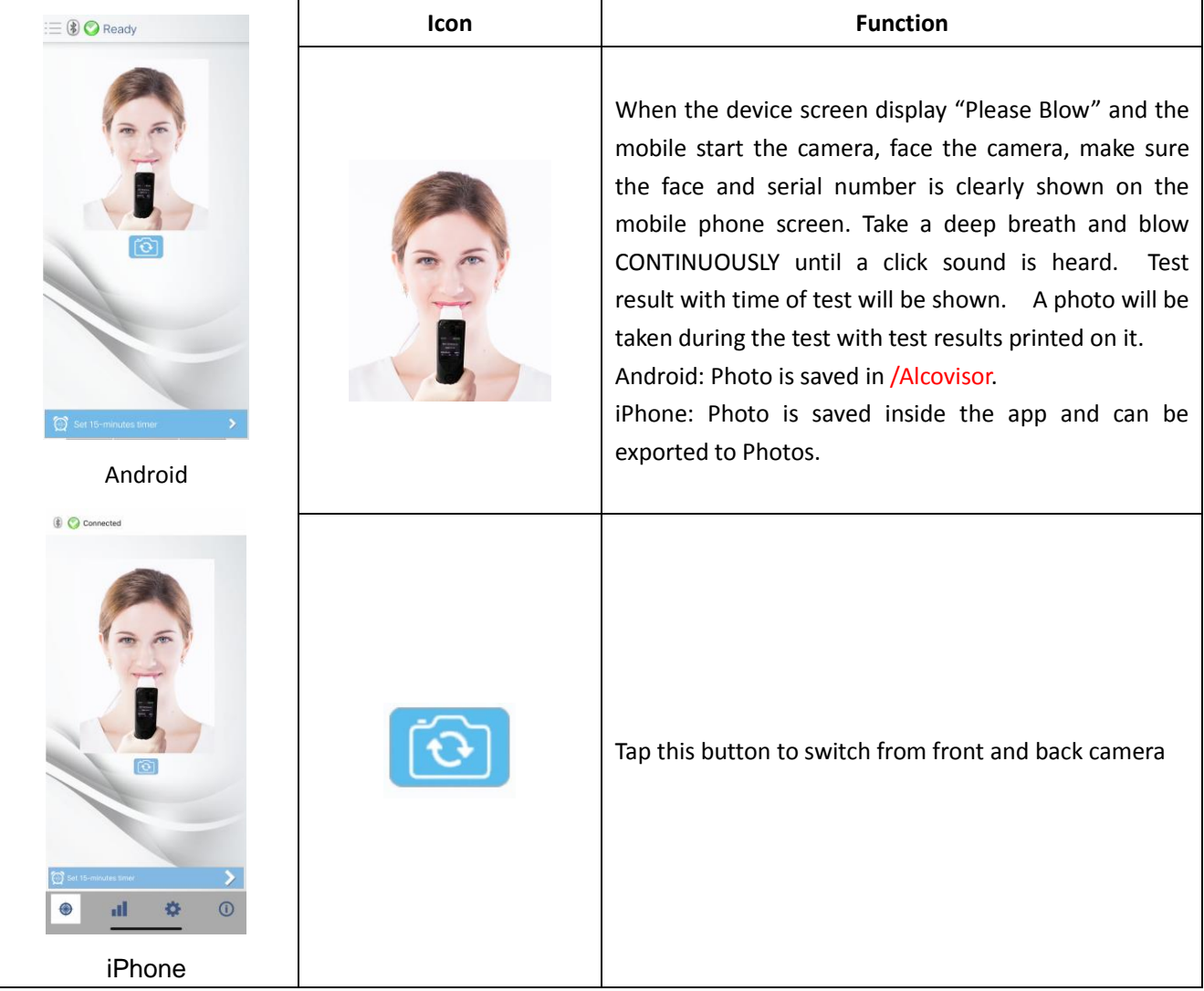